# МИНИСТЕРСТВО НАУКИ И ВЫСШЕГО ОБРАЗОВАНИЯ РОССИЙСКОЙ ФЕДЕРАЦИИ

Федеральное государственное бюджетное образовательное учреждение высшего образования «Воронежский государственный технический университет»

> **TBEPKAAIO** Декан факультета энергетики и систем управления В. Бурковский / nodmy И.О. Фамилия  $31$ августа 2021 г.

# РАБОЧАЯ ПРОГРАММА дисциплины «Обработка экспериментальных данных в автоматизированных системах»

Направление подготовки 09.06.01 «Информатика и вычислительная техника»

Направленность 05.13.06 «Автоматизация и управление технологическими процессами и производствами (в промышленности)»

Квалификация выпускника Исследователь. Преподаватель-исследователь

Нормативный период обучения 4 года

Форма обучения Очная

Год начала подготовки 2022

Автор(ы) программы

проф должность и подпись

О.Я. Кравец

Заведующий кафедрой электропривода, автоматики и управления в технических системах

 $no<sub>omu<sub>0</sub>6</sub>$ подпись

В.Л. Бурковский

В.Л. Бурковский

Руководитель ОПОП

Воронеж 2021

#### 1. ЦЕЛИ И ЗАДАЧИ ДИСЦИПЛИНЫ

#### $1.1$ Цели дисциплины

Цель изучения дисциплины состоит в приобретении специальных знаний, связанных с представлением, статистической обработкой и анализом экспериментальных данных на базе основополагающих понятий о случайных ошибках измерений, теории вероятностей и математической статистики.

#### $1.2$ Задачи освоения дисциплины

Задачи освоения дисциплины состоят в следующем:

- сформировать специальные знания, связанные с представлением, статистической обработкой и анализом экспериментальных данных;

- обеспечить приобретение навыков обработки экспериментальных данных с использованием современного программного обеспечения.

#### МЕСТО ДИСЦИПЛИНЫ В СТРУКТУРЕ ОПОП  $2.$

Дисциплина «Обработка экспериментальных данных в автоматизированных системах» относится к дисциплинам вариативной части, дисциплины по выбору блока Б.1 учебного плана.

#### $\mathbf{3}$ ПЕРЕЧЕНЬ ПЛАНИРУЕМЫХ РЕЗУЛЬТАТОВ ОБУЧЕНИЯ ПО ДИСЦИПЛИНЕ

Процесс изучения дисциплины «Обработка экспериментальных данных в автоматизированных системах» направлен на формирование следующих компетенций:

ОПК-1 - владением методологией теоретических и экспериментальных исследований в области профессиональной деятельности;

ОПК-5 - способностью объективно оценивать результаты исследований и разработок, выполненных другими специалистами и в других научных учрежлениях:

ПК-2 - способностью осуществлять выбор численных методов решения оптимизационных задач в рамках разработки исследуемых объектов и систем их управления;

ПК-3 - готовностью реализовать математические и алгоритмические модели объектов исследования и систем управления ими в виде программных компонент и баз ланных.

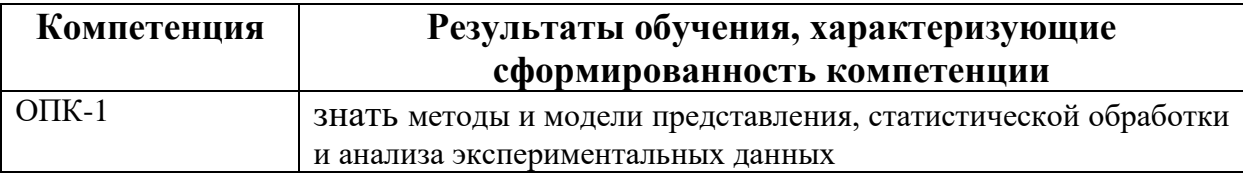

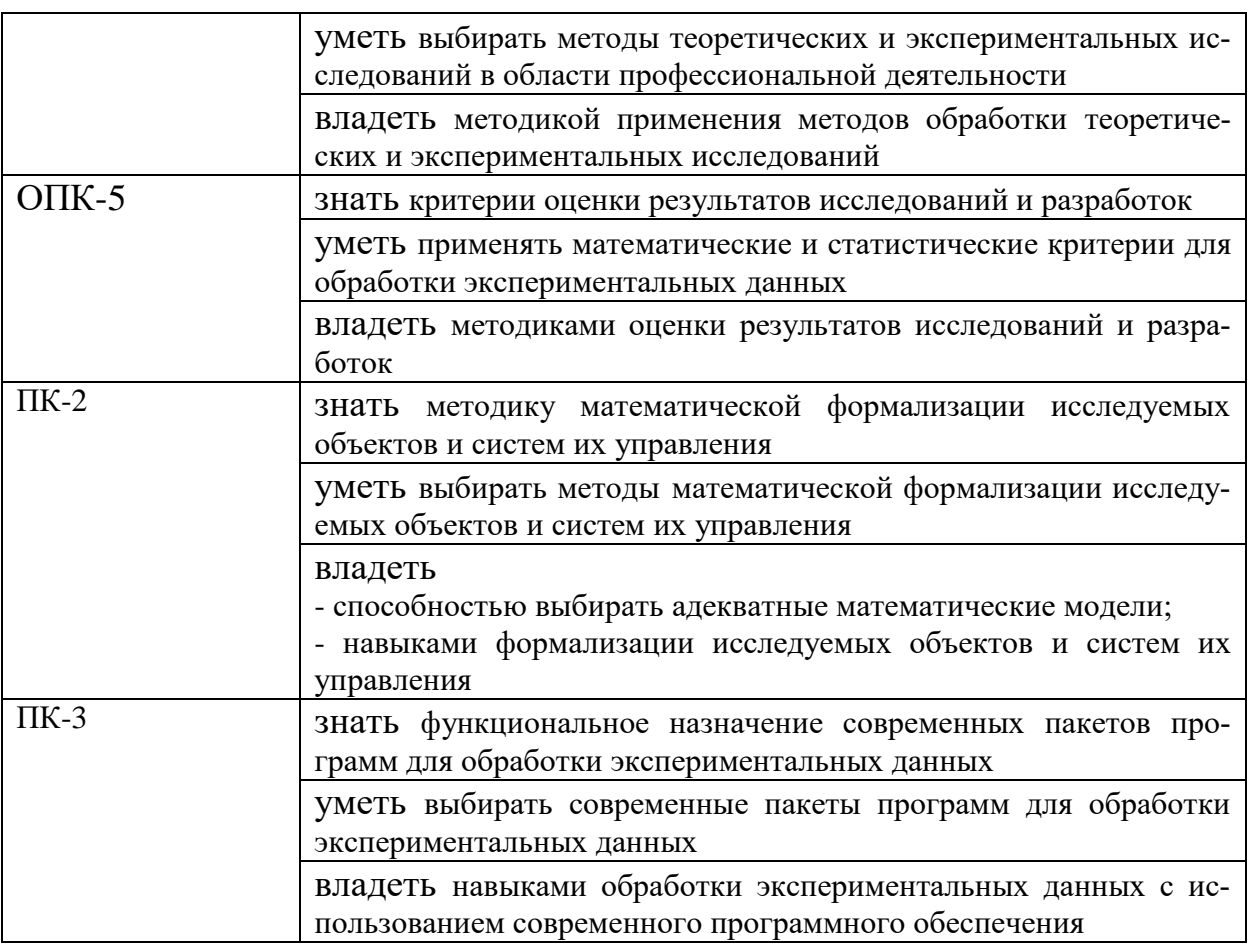

#### ОБЪЕМ ДИСЦИПЛИНЫ 4.

Общая трудоемкость дисциплины «Обработка экспериментальных данных в автоматизированных системах» составляет 3 зачетных единицы.

Распределение трудоемкости дисциплины по видам занятий.

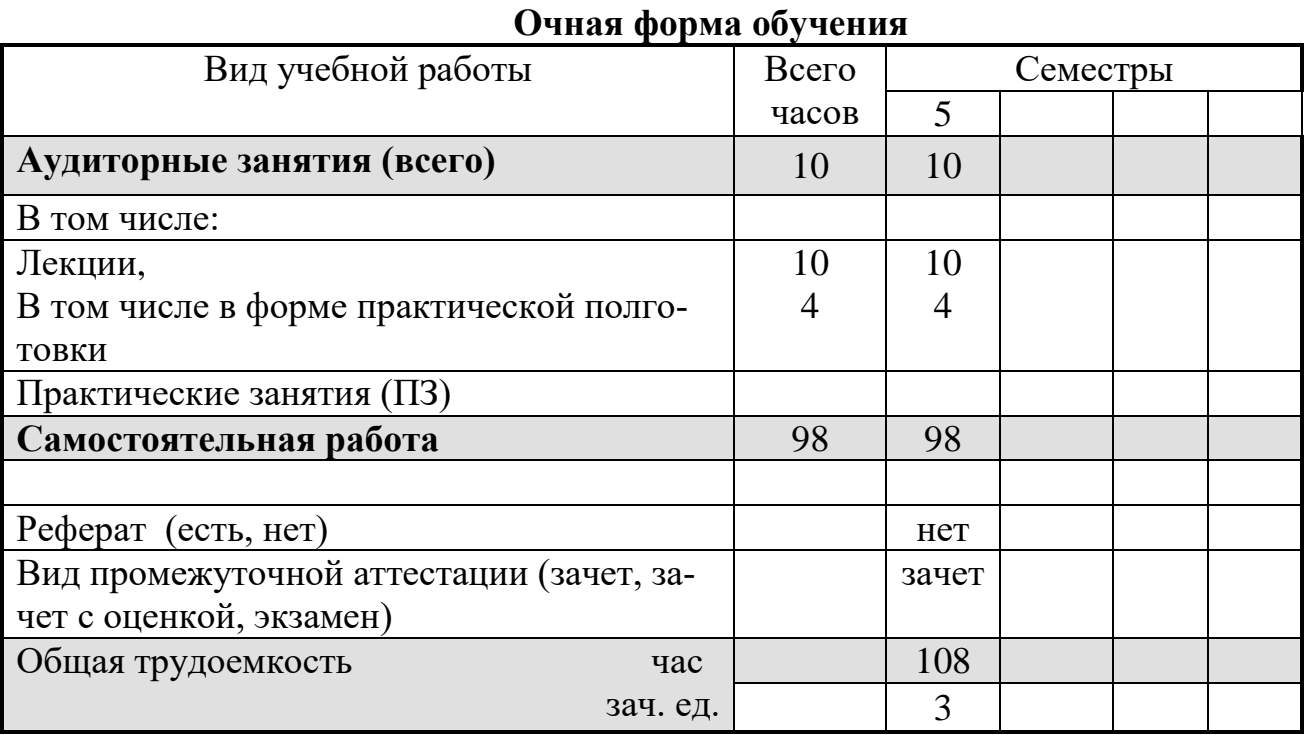

### СОДЕРЖАНИЕ ДИСЦИПЛИНЫ (МОДУЛЯ) 5.

#### $5.1$ Содержание разделов дисциплины и распределение трудоемкости по вилам занятий

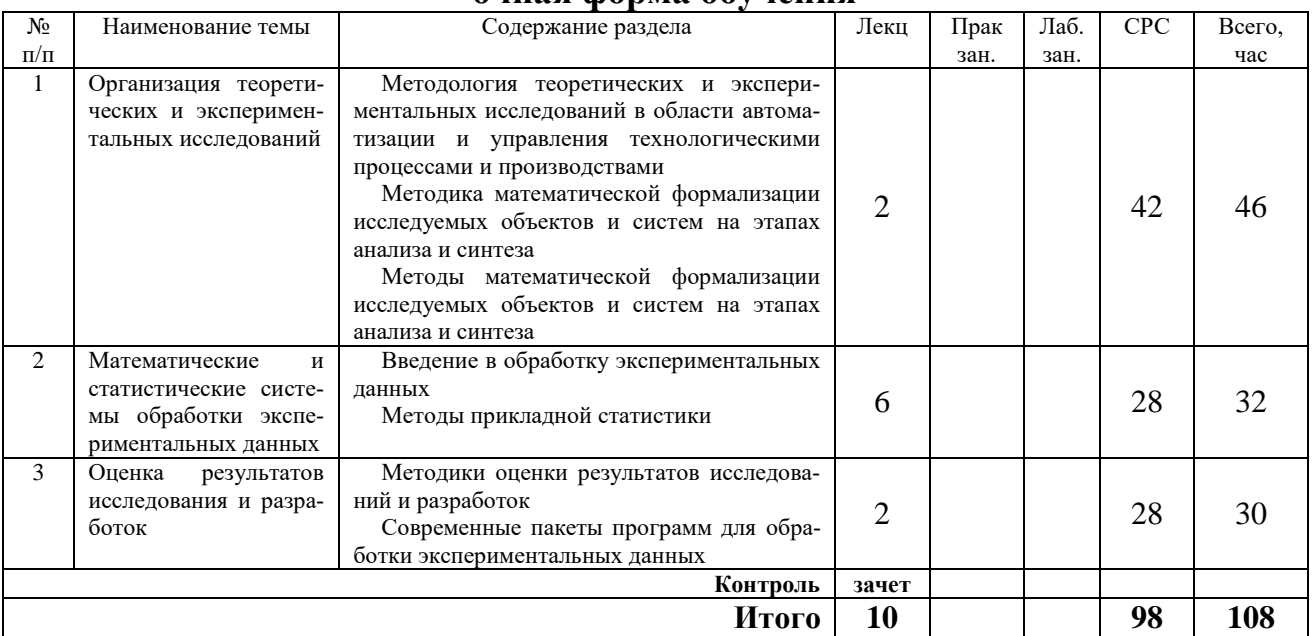

### ouusa donns obvueuua

Практическая подготовка при освоении дисциплины проводится путем непосредственного выполнения обучающимися отдельных элементов работ, связанных с будущей профессиональной деятельностью, способствующих формированию, закреплению и развитию практических навыков и компетенций по профилю соответствующей образовательной программы на лекционных заняти- $\overline{X}$ 

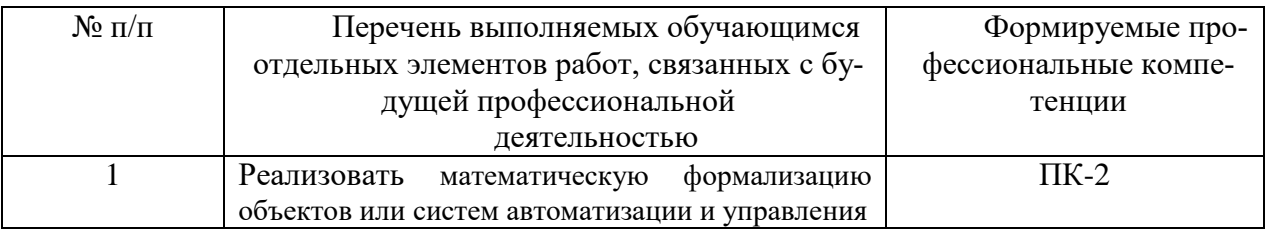

#### 6. ПРИМЕРНАЯ ТЕМАТИКА РЕФЕРАТОВ

В соответствии с учебным планом освоение дисциплины не предусматривает выполнение реферата.

### ОЦЕНОЧНЫЕ МАТЕРИАЛЫ ДЛЯ ПРОВЕДЕНИЯ ПРОМЕЖУ-7. ТОЧНОЙ АТТЕСТАЦИИ ОБУЧАЮЩИХСЯ ПО ДИСЦИПЛИНЕ

Описание показателей и критериев оценивания компетенций  $7.1$ на различных этапах их формирования, описание шкал оценивания

# 7.1.1 Этап текущего контроля

Результаты текущего контроля знаний и межсессионной аттестации оцениваются по следующей системе:

# «аттестован»;

# «не аттестован».

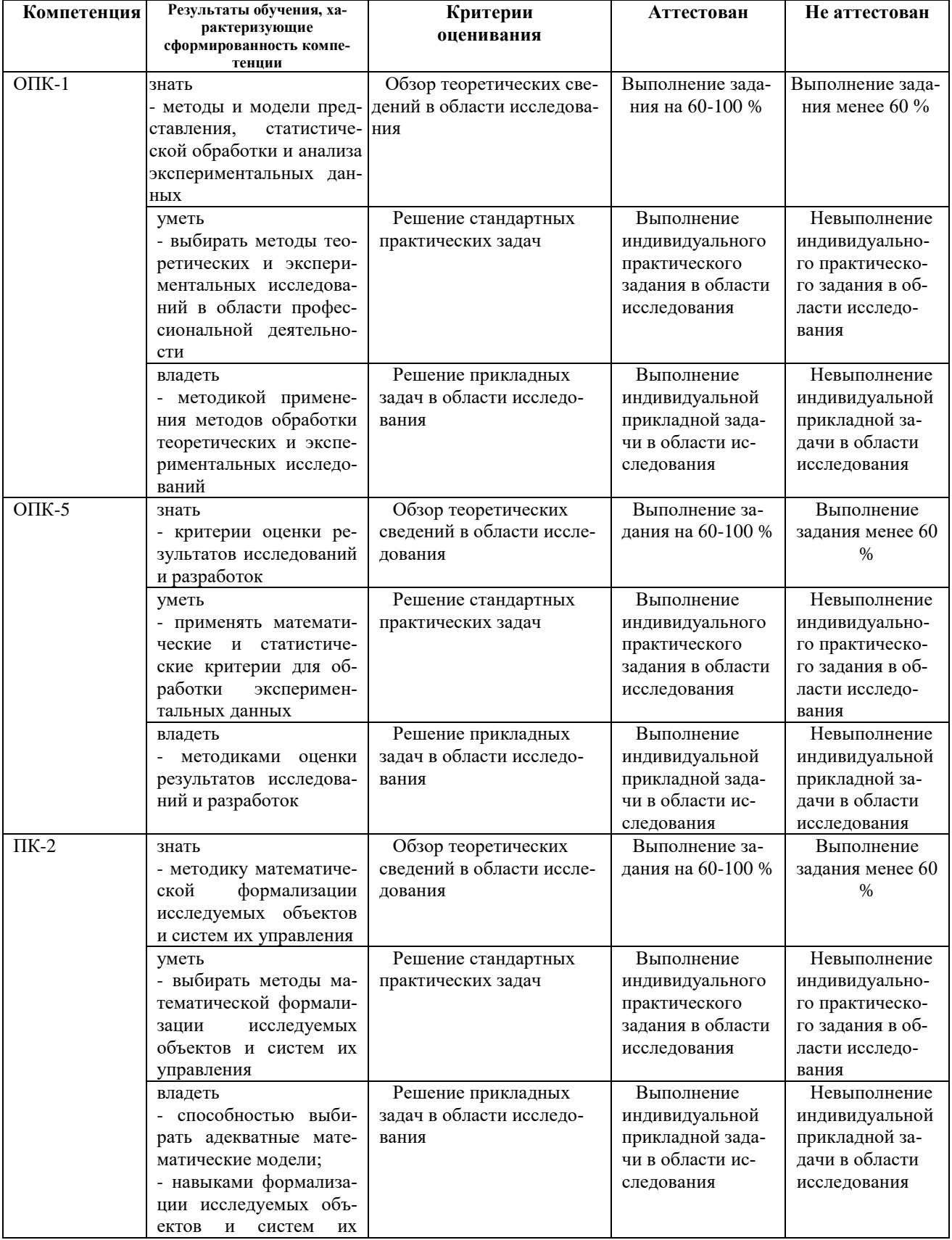

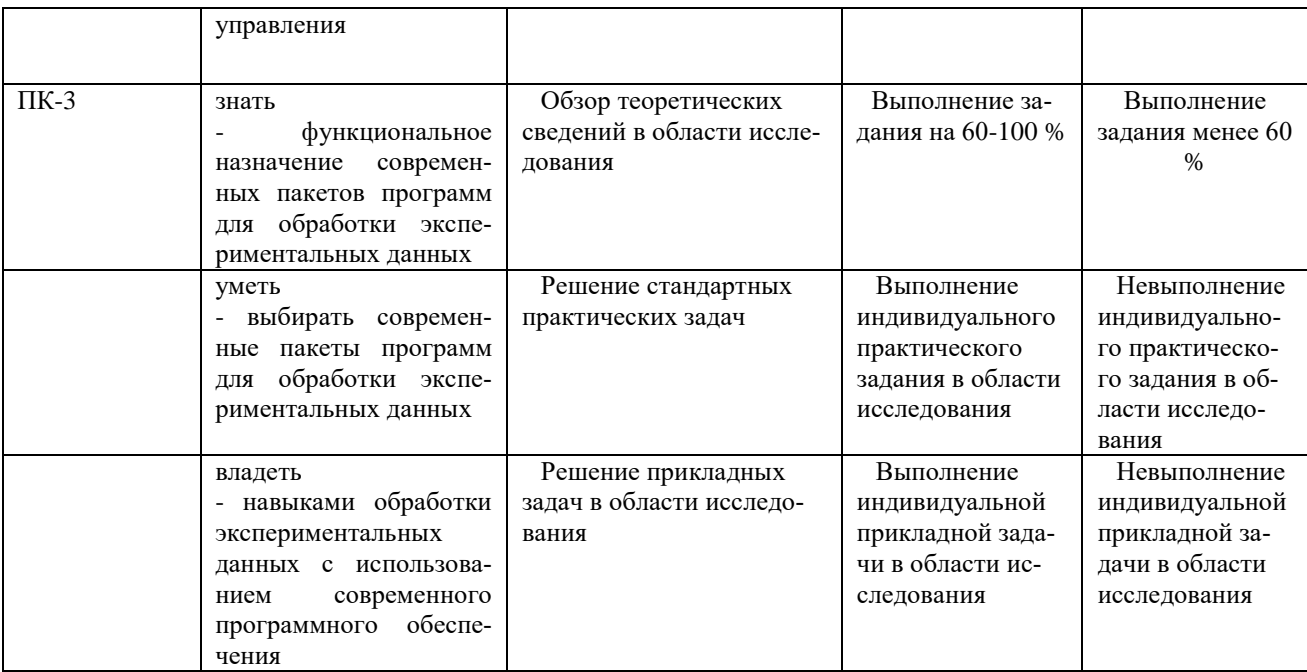

# 7.1.2 Этап промежуточного контроля знаний

Результаты промежуточного контроля знаний оцениваются в 5 семестре для очной и заочной форм обучения по двухбалльной системе:

«зачтено»;

«не зачтено».

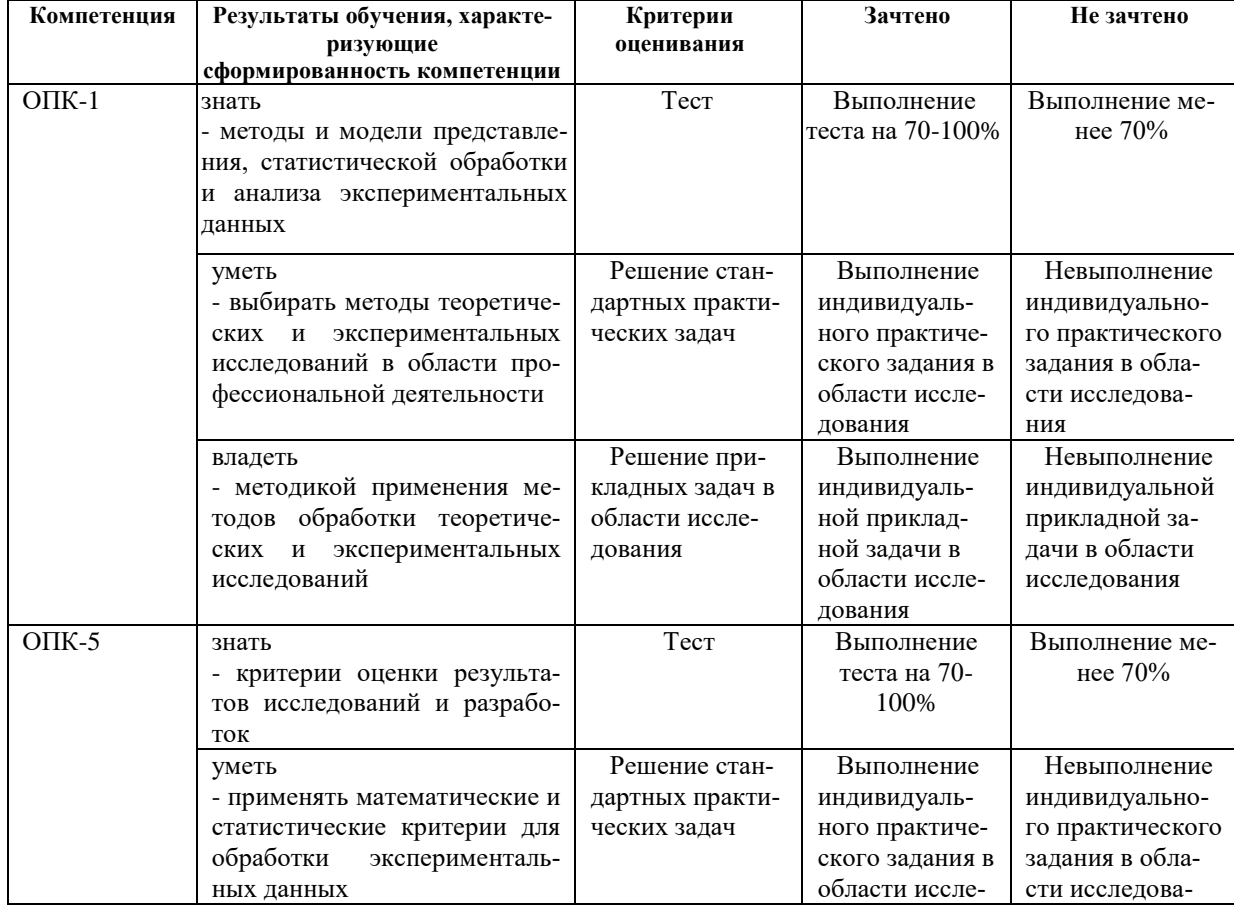

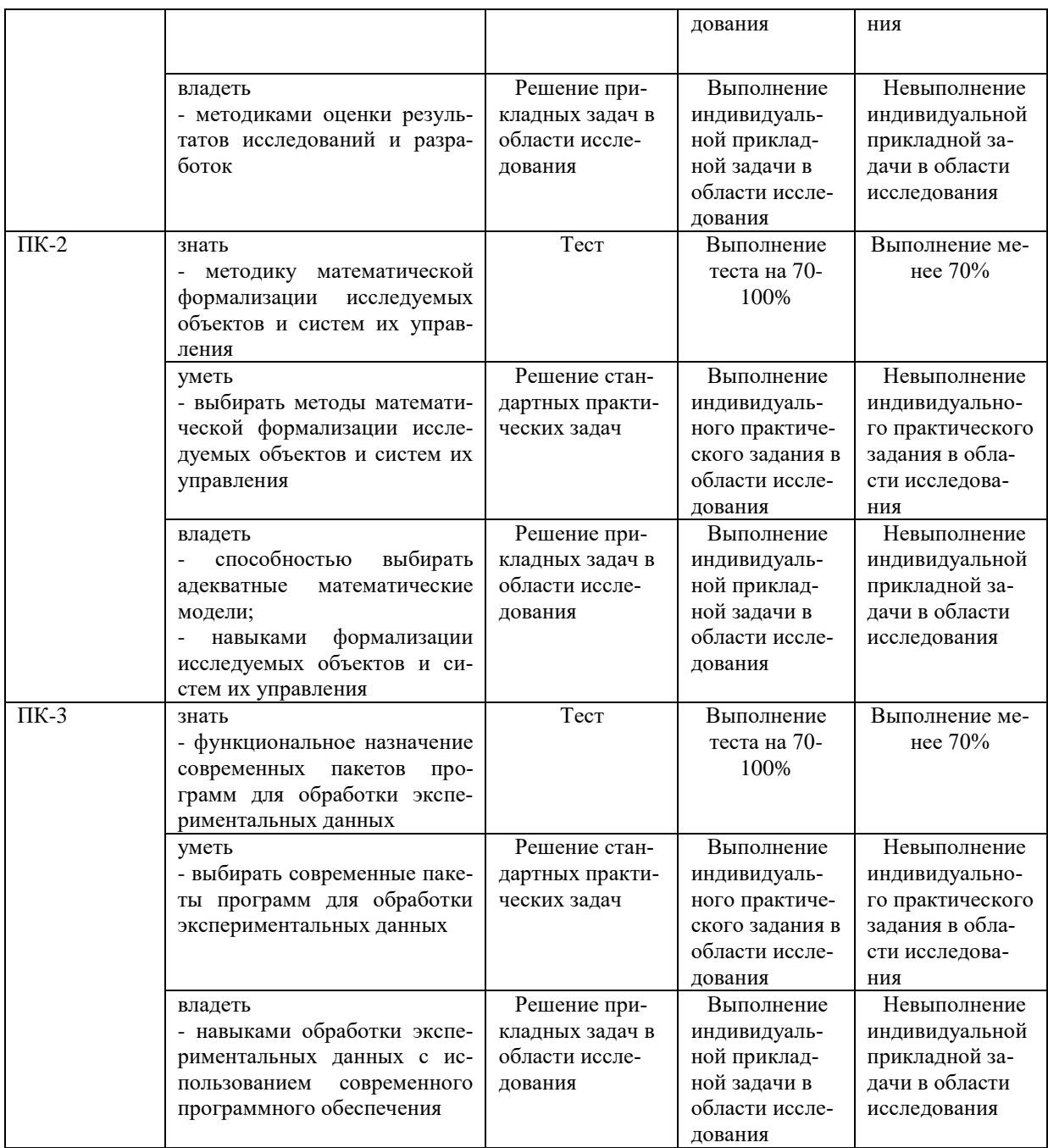

**7.2 Примерный перечень оценочных средств (типовые контрольные задания или иные материалы, необходимые для оценки знаний, умений, навыков и (или) опыта деятельности)**

## **7.2.1 Примерный перечень заданий для подготовки к тестированию**

Задание 1

Укажите номер правильного ответа

... определяет основные параметры, характеризующие собранную информацию (среднее значение, стандартное отклонение, характеристики формы распределения данных и т.д.).

- 1. Критерии попарных различий
- 2. Описательная статистика
- 3. Анализ факторных эффектов

## Ответ: 2

## Задание 2

Укажите номер правильного ответа

... оценивают различия между двумя совокупностями данных.

- 1. Критерии попарных различий
- 2. Регрессионный анализ
- 3. Анализ факторных эффектов

Ответ: 1

## Задание 3

Укажите номер правильного ответа

... оценивает влияние фактора на показатель.

- 1. Критерии попарных различий
- 2. Регрессионный анализ<br>3. Анализ факторных эфф
- 3. Анализ факторных эффектов

Ответ: 3

## Задание 4

Укажите номер правильного ответа

... реализует прогнозирование будущего поведения некоторого временного ряда.

- 1. Анализ временных рядов
- 2. Регрессионный анализ
- 3. Анализ факторных эффектов
- Ответ: 1

Задание 5

Укажите номер правильного ответа

... реализует моделирование статистических зависимостей между двумя или несколькими переменными.

- 1. Критерии попарных различий
- 2. Регрессионный анализ
- 3. Анализ факторных эффектов

Ответ: 2

Задание 6

Укажите номер правильного ответа

... определяет точки вмешательства в технологический или управленческий процесс.

- 1. Анализ факторных эффектов
- 2. Регрессионный анализ
- 3. Метод контроля качества

Ответ: 3

Задание 7

Укажите номер правильного ответа

... определяют закономерности, структуру и группировку во множестве объектов, описываемых множеством переменных.

- 1. Критерии попарных различий
- 2. Многомерные методы
- 3. Анализ факторных эффектов

Ответ: 2

Задание 8

Укажите номер правильного ответа

Дискриминантный, кластерный, факторный анализ и шкалирование. Это методы, которые входят в группу ….

- 1. Многомерные методы
- 2. Регрессионный анализ
- 3. Анализ факторных эффектов

Ответ: 1

Задание 9

Укажите номер правильного ответа

... осуществит группировку объектов в многомерном пространстве описывающих их переменных, подберет уравнение, разбивающее объекты на заданное число классов, используя которые можно классифицировать новые объекты.

- 1. Факторный анализ
- 2. Дискриминантный анализ
- 3. Кластерный анализ

Ответ: 2

Задание 10

Укажите номер правильного ответа

... вычислит новую, сокращенную систему координат, на которую изучаемые объекты будут проецироваться более экономный и информативным образом.

- 1. Факторный анализ
- 2. Дискриминантный анализ
- 3. Кластерный анализ

Ответ: 1

Задание 11

Укажите номер правильного ответа

... построит дерево классификации объектов, на котором ветки отходят от ствола соответственно взаимной удаленности (несхожести) объектов.

- 1. Факторный анализ
- 2. Дискриминантный анализ
- 3. Кластерный анализ

Ответ: 3

Задание 12

Укажите номер правильного ответа

... формирует метрическое пространство для визуализации и измерения взаимного расположения объектов, оцениваемых экспертным способом посредством парных взаимных сравнений.

- 1. Факторный анализ
- 2. Шкалирование
- 3. Кластерный анализ

Ответ: 2

## **7.2.2 Примерный перечень заданий для решения стандартных задач**

Задание 1 Укажите номер правильного ответа ... вычисляется как сумма всех значений, деленная на их число.

- 1. Медиана
- 2. Квартили
- 3. Выборочное среднее значение

Ответ: 3

## Задание 2

Укажите номер правильного ответа

... представляет собой значение, которое делит выборку пополам.

- 1. Медиана
- 2. Квартили
- 3. Выборочное среднее значение

Ответ: 1

Задание 3

Укажите номер правильного ответа

... представляет собой два выборочных значения, которые относительно центра делят выборку на четыре равные части.

- 1. Медиана
- 2. Квартили
- 3. Выборочное среднее значение

Ответ: 2

Задание 4

Укажите номер правильного ответа

... показывает, насколько сильно выборочные значения разбросаны относительно среднего.

- 1. Медиана
- 2. Стандартное отклонение
- 3. Выборочное среднее значение

Ответ: 2

Задание 5

Укажите номер правильного ответа

... представляет собой квадрат стандартного отклонения

- 1. Дисперсия
- 2. Стандартное отклонение
- 3. Выборочное среднее значение

Ответ: 1

Задание 6

Укажите номер правильного ответа

... характеризует точность вычисления среднего значения с учетом величины разброса выборочных значений и размера выборки.

- 1. Дисперсия
- 2. Стандартное отклонение
- 3. Ошибка среднего

Ответ: 3

Задание 7

Укажите номер правильного ответа

... для некоторой выборочной оценки представляет собой диапазон значений наблюдаемой случайной переменной, который с заданной вероятностью содержит неизвестное генеральное значение этой характеристики.

- 1. Доверительный интервал
- $\mathcal{D}$ Стандартное отклонение
- $\mathcal{R}_{\alpha}$ Ошибка среднего

 $O<sub>TRET</sub>·1$ 

## Залание 8

Укажите номер правильного ответа

... является средством количественной проверки статистических гипотез.

- 1. Ошибка среднего
- $2.$ Стандартное отклонение
- $\overline{3}$ . Доверительный интервал
- $O<sub>TRET</sub>: 3$

Задание 9

Укажите номер правильного ответа

... характеризует степень несимметричности выборочного распределения относительно среднего значения.

- Дисперсия 1.
- $2.$ Асимметрия
- $\mathcal{E}$ Экспесс
- $O(ATE)$

Залание 10

Укажите номер правильного ответа

... характеризует степень выраженности центрального пика для выборочного распределения относительно среднего значения.

- $1.$ Дисперсия
- $2^{\circ}$ Асимметрия
- $\overline{3}$ . Экспесс

 $O$ твет: 3

Задание 11

Укажите номер правильного ответа

... наиболее часто встречающееся значение.

- $1<sup>1</sup>$ Дисперсия
- $2.$ Мола
- $\mathcal{E}$ Мелиана

 $O<sub>TRET</sub>·$  2

# 7.2.3 Примерный перечень заданий для решения прикладных задач

Залание 1

Укажите номер правильного ответа

Какой набор действий нужно осуществить, чтобы получить показатели описательной статистики для одной переменной в Excel.

1. Задать значения показателя в колонке таблицы; выбрать кнопку «Анализ данных»; выбрать пункт «Описательная статистика»; в диалоговом окне задать входной интервал ячеек, группирование данных, выходной интервал (ячейку), активировать параметр «Итоговая статистика», ОК.

2. Задать значения показателя в колонке таблицы; выбрать кнопку «Анализ данных»; выбрать пункт «Описательная статистика»; в диалоговом окне задать входной интервал ячеек, выходной интервал (ячейку), ОК.

3. Задать значения показателя в колонке таблицы; выбрать кнопку «Анализ данных»; выбрать пункт «Описательная статистика»; в диалоговом окне задать входной интервал ячеек, активировать параметр «Итоговая статистика», ОК.

Ответ: 1

Задание 2

Укажите номер правильного ответа

Как применить инструмент анализа «Гистограмма» в Excel.

1. Задать значения показателя в колонке таблицы. Выбрать кнопку «Анализ данных»; выбрать пункт «Гистограмма». В диалоговом окне задать входной интервал ячеек, интервал карманов, активировать флажок «Метки»; ввести левый верхний угол области выходного интервала (ячейку), активировать флажок «Парето»; активировать параметр «Вывод графика», ОК.

2. Задать значения показателя в колонке таблицы. Задать отрезки разбиения (карманы) от минимального до максимального значения показателя в другой колонке таблицы. Выбрать кнопку «Анализ данных»; выбрать пункт «Гистограмма». В диалоговом окне задать входной интервал ячеек, интервал карманов, активировать флажок «Метки»; ввести левый верхний угол области выходного интервала (ячейку), активировать флажок «Парето»; активировать параметр «Вывод графика», ОК.

3. Задать значения показателя в колонке таблицы. Задать отрезки разбиения (карманы) от минимального до максимального значения показателя в другой колонке таблицы. Выбрать кнопку «Анализ данных»; выбрать пункт «Гистограмма». В диалоговом окне задать входной интервал ячеек, интервал карманов, ввести левый верхний угол области выходного интервала (ячейку), ОК.

Ответ: 2

Задание 3

Укажите номер правильного ответа

Как сформировать значения показателя случайным образом в Excel.

1. Выбрать кнопку «Анализ данных»; выбрать пункт «Генерация случайных чисел». В диалоговом окне задать число случайных чисел, распределение, среднее и стандартное отклонение, ОК.

2. Выбрать кнопку «Анализ данных»; выбрать пункт «Генерация случайных чисел». В диалоговом окне задать число переменных, число случайных чисел, распределение, место вывода результата, ОК.

3. Выбрать кнопку «Анализ данных»; выбрать пункт «Генерация случайных чисел». В диалоговом окне задать число переменных, число случайных чисел, распределение, среднее и стандартное отклонение, место вывода результата, ОК.

Ответ: 3

Задание 4

Укажите номер правильного ответа

Как осуществить анализ категорийных данных в Excel.

1. Категорийные данные могут быть описаны с помощью частот, получаемых подсчетом числа значений данных, попавших в каждую из категорий. Задать варианты оценок. Задать варианты пользователей-оценщиков. Пронумеровать варианты ответов. Задать для оцениваемого показателя вариант оценки и вариант пользователя. Выбрать пункты меню «Вставка», «Сводная таблица». В диалоговом окне в область «Строка» поместить поле «Оценка», в область «Данные» поместить поле «Номер», для поля «Номер» сумму заменить на количество через контекстное меню, ОК.

2. Категорийные данные могут быть описаны с помощью частот, получаемых подсчетом числа значений данных, попавших в каждую из категорий. Задать варианты оценок. Задать варианты пользователей-оценщиков. Пронумеровать варианты ответов. Задать для оцениваемого показателя вариант оценки и вариант пользователя. Выбрать пункты меню «Вставка», «Сводная таблица». В диалоговом окне в область «Строка» поместить поле «Номер», в область «Данные» поместить поле «Оценка», для поля «Оценка» сумму заменить на количество через контекстное меню, ОК.

3. Категорийные данные могут быть описаны с помощью частот, получаемых подсчетом числа значений данных, попавших в каждую из категорий. Задать варианты оценок. Задать варианты пользователей-оценщиков. Пронумеровать варианты ответов. Задать для оцениваемого показателя вариант оценки и вариант пользователя. Выбрать пункты меню «Данные», «Сводная таблица». В диалоговом окне в область «Строка» поместить поле «Оценка», в область «Данные» поместить поле «Номер», для поля «Номер» сумму заменить на количество через контекстное меню, ОК.

Ответ: 1

### Задание 5

Укажите номер правильного ответа

Как осуществить анализ зависимостей двух числовых переменных в Excel.

1. Для изучения зависимости между двумя числовыми переменными используются графики рассеяния, которые в Excel называют точечной диаграммой, диаграммой рассеяния или XY-графиком. Задают значения двух показателей в двух столбцах. Затем строят точечную диаграмму без выделения названий столбцов. На диаграмме вносят поясняющие подписи.

2. Для изучения зависимости между двумя числовыми переменными используются расчет коэффициента корреляции. Для подсчета коэффициента выбирают кнопку «Анализ данных», в списке «Корреляция». В диалоговом окне задают ячейки с входными данными, первую ячейку для вывода результата, активируют флажок «Метки в первой строке», ОК. Чем ближе коэффициент к 1, тем выше зависимость.

3. Для изучения зависимости между двумя числовыми переменными используются графики рассеяния, которые в Excel называют точечной диаграммой, диаграммой рассеяния или XY-графиком, и расчет коэффициента корреляции. Для построения графика задают значения двух показателей в двух столбцах. Затем строят точечную диаграмму без выделения названий столбцов. На диаграмме вносят поясняющие подписи. Дополнительно вычисляют коэффициент корреляции, который характеризует линейную зависимость между данными. Для подсчета коэффициента выбирают кнопку «Анализ данных», в списке «Корреляция». В диалоговом окне задают ячейки с входными данными, первую ячейку для вывода результата, активируют флажок «Метки в первой строке», ОК. Чем ближе коэффициент к 1, тем выше зависимость.

Ответ: 3

Задание 6

Укажите номер правильного ответа

Как осуществить линейную регрессию для определения линейного уравнения, описывающего линейную зависимость между двумя переменными в Excel.

1. Для реализации линейной регрессии необходимо задать в столбцах две переменные: независимую и зависимую. Выбрать во вкладке «Данные» кнопку «Анализ данных», затем – в списке «Регрессия». В диалоговом окне задать в строке «Входной интервал Y» интервал

значений зависимой переменной вместе с названием столбца, в строке «Входной интервал Х» - интервал значений независимой переменной вместе с названием столбца, активировать переключатель «Метки», выставить адрес левого верхнего угла области результатов, активировать флажки в области «Остатки», ОК. В результатах выводят значения зависимого показателя (зависимой переменной), рассчитанного с помощью уравнения регрессии.

2. Для реализации линейной регрессии необходимо задать в столбцах две переменные: независимую и зависимую. Выбрать во вкладке «Данные» кнопку «Анализ данных», затем – в списке «Регрессия». В диалоговом окне задать в строке «Входной интервал Y» интервал значений независимой переменной вместе с названием столбца, в строке «Входной интервал Х» - интервал значений зависимой переменной вместе с названием столбца, активировать переключатель «Метки», выставить адрес левого верхнего угла области результатов, активировать флажки в области «Остатки», ОК. В результатах выводят значения зависимого показателя (зависимой переменной), рассчитанного с помощью уравнения регрессии.

3. Для реализации линейной регрессии необходимо задать в столбцах две переменные: независимую и зависимую. Выбрать во вкладке «Данные» кнопку «Анализ данных», затем – в списке «Регрессия». В диалоговом окне задать в строке «Входной интервал Y» интервал значений зависимой переменной вместе с названием столбца, в строке «Входной интервал Х» - интервал значений независимой переменной вместе с названием столбца, активировать переключатель «Метки», ОК. В результатах выводят значения зависимого показателя (зависимой переменной), рассчитанного с помощью уравнения регрессии.

Ответ: 1

## **7.2.4 Примерный перечень вопросов для подготовки к зачету**

1. Организация теоретических исследований в области разработки автоматизированных систем с применением математической статистики.

2. Организация экспериментальных исследований в области разработки автоматизированных систем с применением математической статистики.

- 3. Этапы анализа экспериментальных данных
- 4. Основные направления обработки данных в автоматизированных системах
- 5. Основные технологии обработки данных в автоматизированных системах
- 6. Методика обработки экспериментальных данных в автоматизированных системах

7. Методы теоретических исследований в области математического моделирования объектов автоматизированных систем

8. Методы экспериментальных исследований в области математического моделирования объектов автоматизированных систем

- 9. Методики оценки результатов исследований и разработок
- 10. Математическая формализация результатов исследования
- 11. Математические методы обработки результатов исследования
- 12. Программные средства обработки результатов исследования
- 13. Основные методы прикладной статистики
- 14. Современные пакеты программ для обработки экспериментальных данных

15. Базовые понятия статистического анализа: случайная изменчивость, закон распределения вероятностей и числовые характеристики случайных величин

16. Базовые понятия статистического анализа: оценивание параметров, доверительные интервалы, устойчивость оценок

17. Базовые понятия статистического анализа: вычисление основных числовых характеристик выборок

18. Базовые понятия статистического анализа: коэффициенты корреляции, линейная регрессия

19. Обработка данных в электронных таблицах

20. Наглядные методы описательной статистики: группировка, гистограмма и полигон частот

21. Статистические гипотезы и их применение для анализа экспериментальных данных

22. Определение выборочных характеристик с помощью описательной статистики

23. Распределения, используемые в анализе данных (нормальное, равномерное, показательное, хи-квадрат, Стьюдента, Фишера)

24. Понятие статистической оценки. Свойства оценок: состоятельность, несмещенность, эффективность

25. Интервальные оценки: понятие доверительного интервала. Доверительный интервал для среднего, дисперсии

26. Статистические гипотезы. Статистические критерии. Основной принцип проверки статистических гипотез

27. Проверка гипотезы о виде функции распределения (критерии согласия). Критерий согласия хи-квадрат Пирсона

28. Проверка гипотезы о математическом ожидании нормального распределения

29. Проверка гипотез однородности и симметрии распределения

30. Критерии однородности хи-квадрат. Ранговые критерии

31. Непараметрические критерии проверки однородности

32. Линейный регрессионный анализ. Метод наименьших квадратов

33. Моделирование непрерывных распределений

34. Моделирование дискретных случайных величин и случайных событий

35. Программные средства реализации описательной статистики

36. Графические средства анализа результатов исследования

37. Формирование случайных выборок с помощью программных систем

38. Анализ категорийных данных с помощью офисных пакетов

39. Анализ зависимостей числовых данных с помощью офисных пакетов

40. Реализация линейной регрессии данных с помощью офисных пакетов

# **7.2.5 Примерный перечень вопросов для подготовки к экзамену**

Не предусмотрено учебным планом

# **7.2.6 Методика выставления оценки при проведении промежуточной аттестации**

Допуском к зачету является выполнение индивидуального практического задания в области исследования. При этом должен быть произведен обзор теоретических методов, литературы, выбор методик и программных средств для статистической обработки и анализа экспериментальных данных в области исследования.

Зачет проводится по тестам, включающим 20 вопросов. Зачет ставится, если студент выполнил индивидуальное задание, прошел тестирование по теоретическому материалу, ответив правильно на не менее 70 % вопросов.

# **7.2.7 Паспорт оценочных материалов**

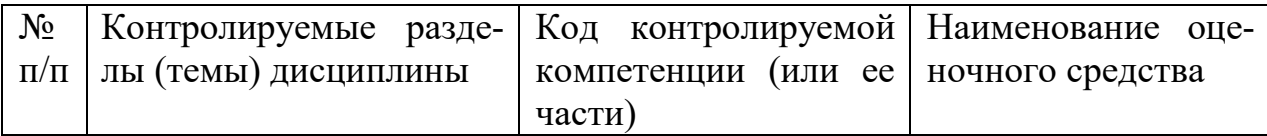

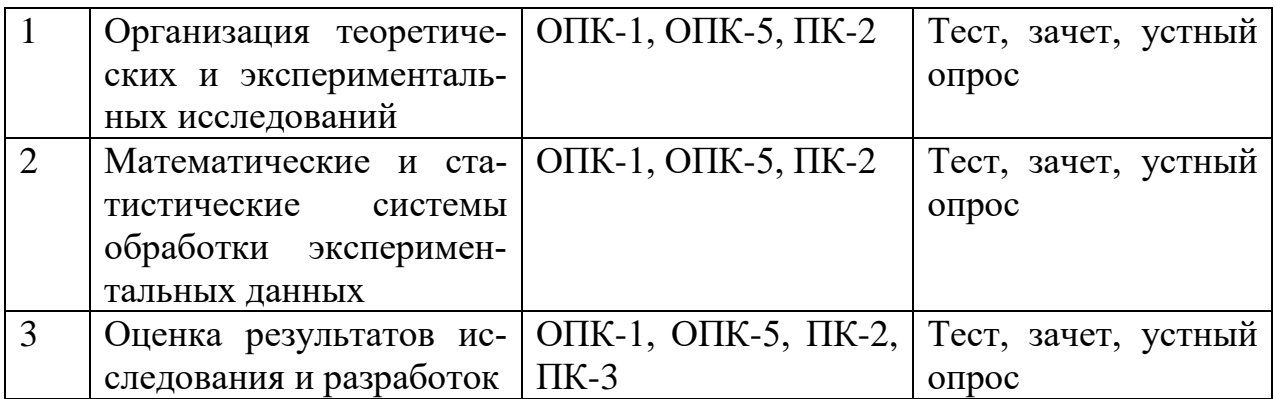

#### $7.3$ Методические материалы, определяющие процедуры оценивания знаний, умений, навыков и (или) опыта деятельности

Тестирование осуществляется, либо при помощи компьютерной системы тестирования, либо с использованием выданных тест-заданий на бумажном носителе. Время тестирования 30 мин. Затем осуществляется проверка теста экзаменатором и выставляется зачет согласно методике выставления зачета при проведении промежуточной аттестации.

Выполнение индивидуального практического задания в области исследования проверяется в ходе проверки и опроса. При этом оценивается полнота изложения материала. Индивидуальное задание должно содержать краткий обзор теоретических методов, литературы, методик и программных средств для статистической обработки и анализа экспериментальных данных в области исслелования.

#### 8. УЧЕБНО МЕТОДИЧЕСКОЕ И ИНФОРМАЦИОННОЕ ОБЕСПЕЧЕНИЕ ДИСЦИПЛИНЫ

#### 8.1 Перечень учебной литературы, необходимой для освоения дис-ПИПЛИНЫ

1. Новикова Н.М. Обработка экспериментальных данных: учеб. пособие. - Воронеж: ВГТУ, 2010. Обеспеченность 0,5.

2. Новикова Н.М., Подвальный С.Л. Прикладная математическая статистика: учеб. пособие. Ч.1. - Воронеж: ВГТУ, 2012. Обеспеченность 0,5

3. Новикова Н.М., Подвальный С.Л. Прикладная математическая статистика: учеб. пособие. Ч.2. - Воронеж: ВГТУ, 2013. Обеспеченность 0,5

4. Коваленко Т.А. Обработка экспериментальных данных: учебное пособие. - Национальный открытый университет «Интуит». ЭБС «Лань», 2016

5. Тазиева Р.Ф. Обработка экспериментальных данных. В 2 частях. Ч.2 [Электронный ресурс]: учебное пособие/ Тазиева Р.Ф., Титов А.Н.— Электрон. текстовые данные. - Казань: Казанский национальный исследовательский технологический  $2018$ университет, 136  $c -$ Режим доступа: http://www.iprbookshop.ru/100573.html.— ЭБС «IPRbooks»

6. Деревнин Д.А. Статистическая обработка экспериментальных данных [Электронный ресурс]: учебно-методическое пособие/ Деревнин Д.А., Ситников В.Н.— Электрон. текстовые данные.— Тюмень: Тюменский индустриальный университет, 2019.— 50 c.— Режим доступа: http://www.iprbookshop.ru/101430.html.— ЭБС «IPRbooks»

7. Ледащева Т.Н. Компьютерная обработка статистических данных [Электронный ресурс]: учебное пособие/ Ледащева Т.Н., Чемоданова В.И., Брагина Л.В.— Электрон. текстовые данные.— Москва: Российский университет дружбы народов, 2017.— 88 c.— Режим доступа: http://www.iprbookshop.ru/91099.html.— ЭБС «IPRbooks»

**8.2 Перечень информационных технологий, используемых при осуществлении образовательного процесса по дисциплине (модулю), включая перечень лицензионного программного обеспечения, ресурсов информационно-телекоммуникационной сети «Интернет», современных профессиональных баз данных и информационных справочных систем**

# **Лицензионное ПО:**

- Windows Professional 7 Single Upgrade MVL A Each Academic
- Microsoft Office Word 2007
- Microsoft Office Excel 2007
- Microsoft Office Power Point 2007

# **Свободно распространяемое ПО:**

- Microsoft Visual Studio Community Edition

# **Отечественное ПО:**

- Яндекс.Браузер Архиватор 7z
- Astra Linux
- 1С:PDM Управление инженерными данными

# **Ресурс информационно-телекоммуникационной сети «Интернет»:**

- Образовательный портал ВГТУ
- http://www.edu.ru/
- https://metanit.com/

# **Информационно-справочные системы:**

- [http://window.edu.ru](http://window.edu.ru/)
- https://wiki.cchgeu.ru/

# **Современные профессиональные базы данных:**

- https://proglib.io
- https://msdn.microsoft.com/ru-ru/
- https://docs.microsoft.com/

# **9. МАТЕРИАЛЬНО-ТЕХНИЧЕСКАЯ БАЗА, НЕОБХОДИМАЯ ДЛЯ ОСУЩЕСТВЛЕНИЯ ОБРАЗОВАТЕЛЬНОГО ПРОЦЕССА**

Для проведения лекционных занятий имеется аудитория, оснащенная оборудованием для лекционных демонстраций и проекционной аппаратурой.

Для проведения самостоятельных работ необходима лаборатория с ПК, оснащенными программами для проведения самостоятельной работы и обеспечивающими возможность доступа к локальной сети кафедры и Интернет, из следующего перечня:

- 307 (Лаборатория микропроцессорной техники)

- 309 (Лаборатория телекоммуникационных систем)

- 311 (Лаборатория разработки программных систем)

- 320 (Лаборатория общего назначения)

- 322 (Лаборатория распределённых вычислений)

- 324 (Специализированная лаборатория сетевых систем управления (научно-образовательный центр «АТОС»))

- 325 (Лаборатория автоматизации проектирования вычислительных комплексов и сетей).

Лаборатории расположены по адресу: 394066, г. Воронеж, Московский проспект, 179 (учебный корпус №3).

# **10. МЕТОДИЧЕСКИЕ УКАЗАНИЯ ДЛЯ ОБУЧАЮЩИХСЯ ПО ОСВОЕНИЮ ДИСЦИПЛИНЫ**

По дисциплине «Обработка экспериментальных данных в автоматизированных системах» читаются лекции.

Основой изучения дисциплины являются лекции, на которых излагаются наиболее существенные и трудные вопросы, а также вопросы, не нашедшие отражения в учебной литературе.

Контроль усвоения материала дисциплины производится при тестировании, защите индивидуального задания, при устном опросе. Освоение дисциплины оценивается на зачете.

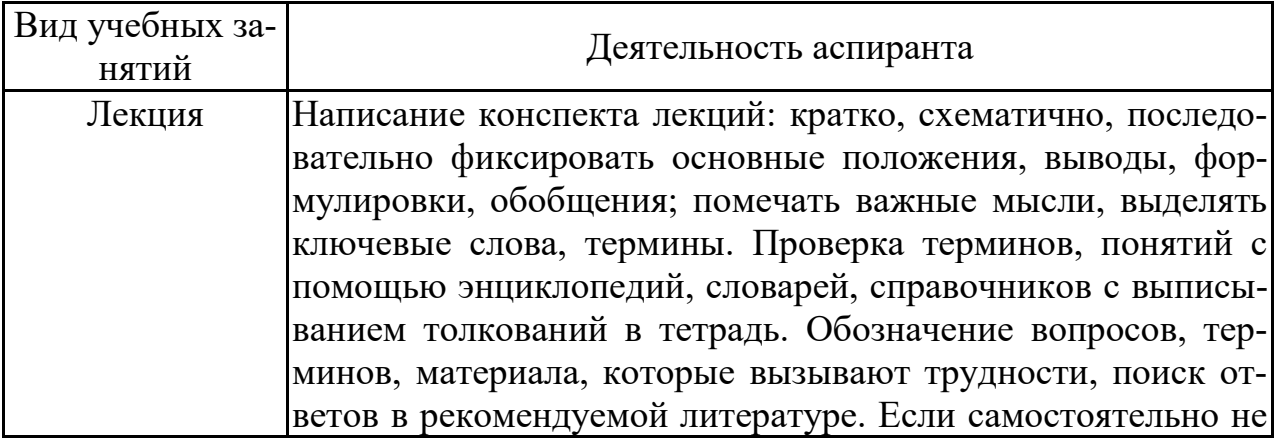

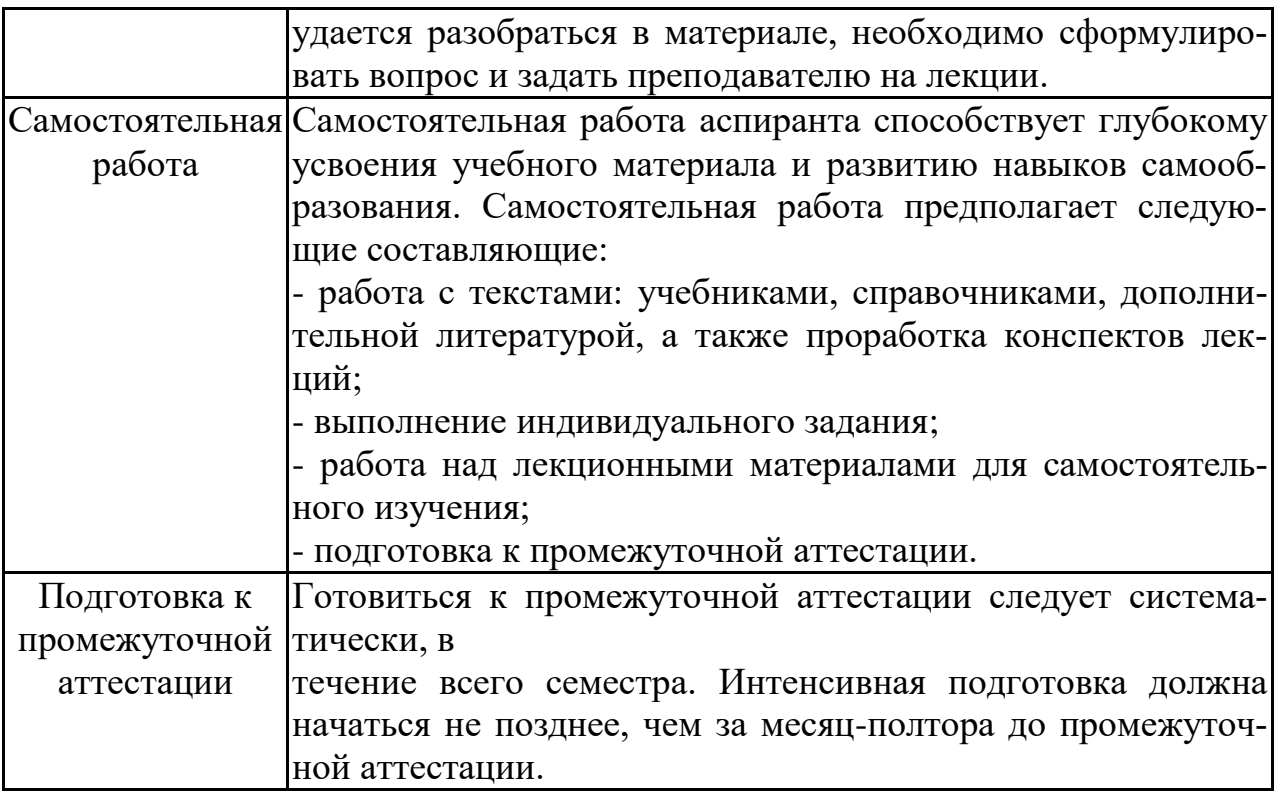

# **Лист регистрации изменений**

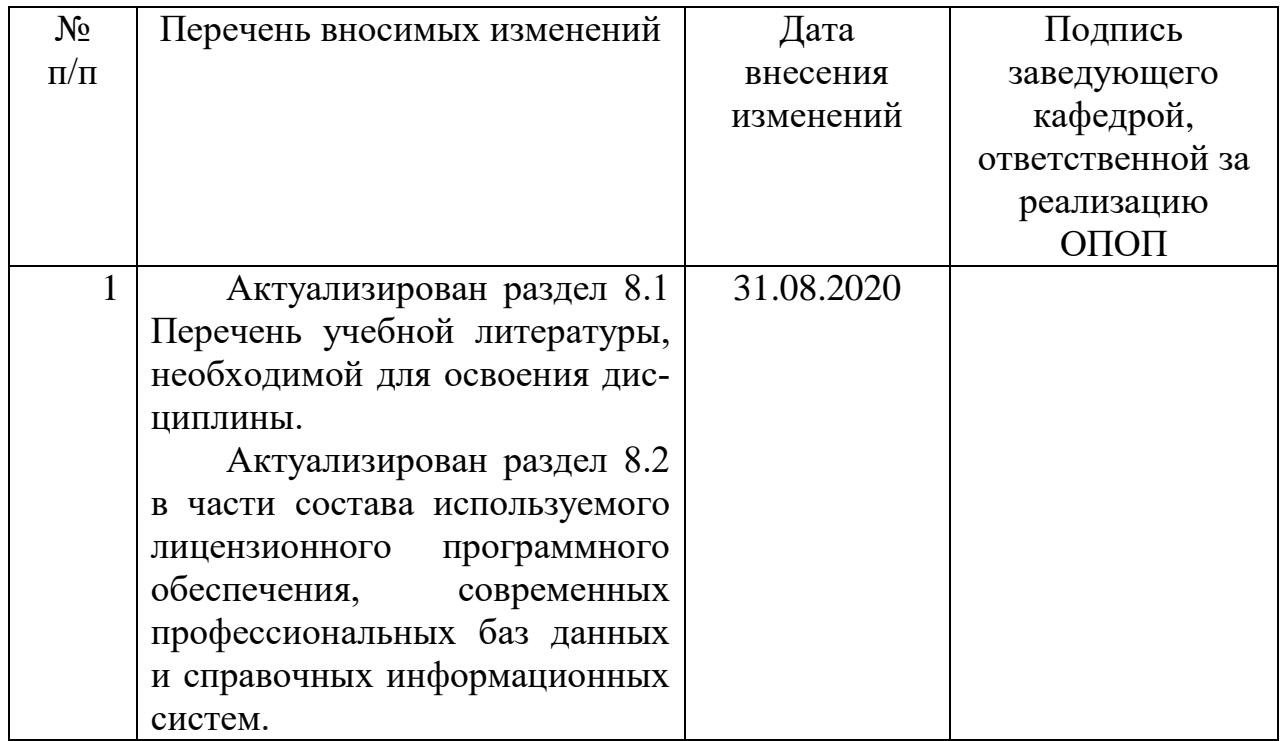